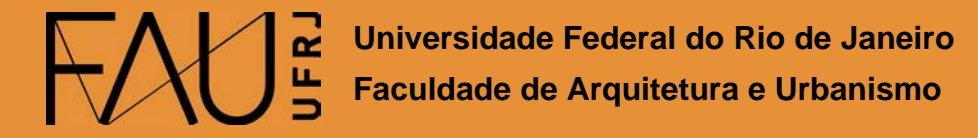

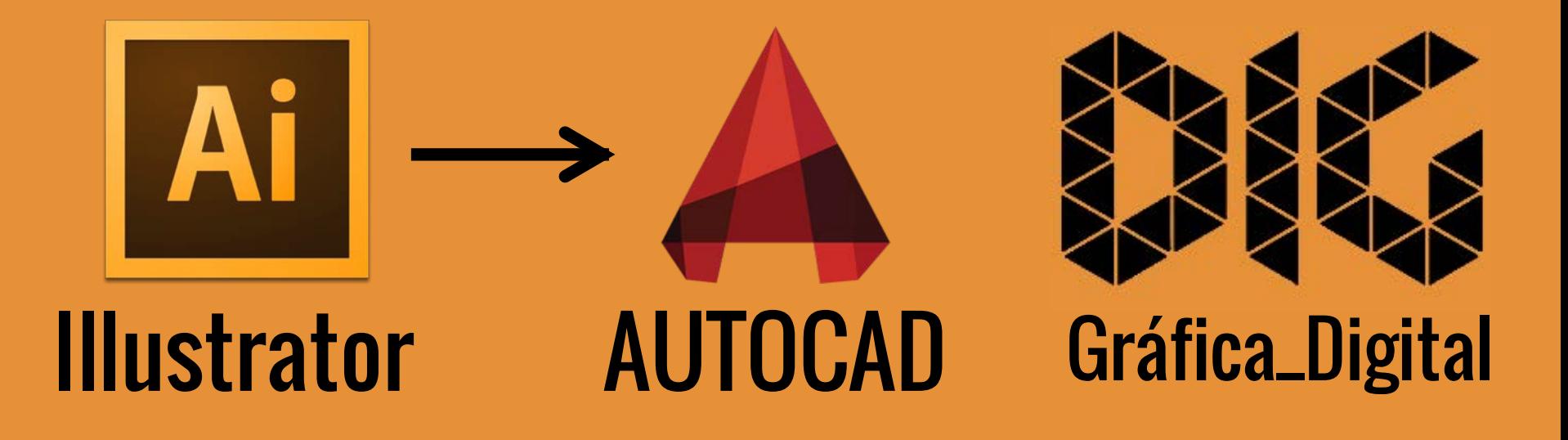

Illustrator\_01 – Exportar um arquivo de Illustrator para o AutoCAD

### Este tutorial foi elaborado pela equipe de monitores de DIG de 2015-2

Aline Loura, Angélica Villon, Bia de Assis, Clara Coura, Igor Dias, Melissa Borges, Pedro de Andrade e Valéria Fialho

## Professor coordenador da disciplina Prof. Dr. Thiago Leitão

# Como e o que exportar do Illustrator para o AutoCAD?

Quem nunca achou uma planta em .pdf na internet de uma referência que estava estudando e que não tinha todas as cotas necessárias ou só guardou o .pdf do seu próprio projeto e perdeu o arquivo do CAD por n motivos ?

Nesse tutorial você vai aprender a exportar um arquivo em .PDF que pode ser lido no Illustrator para o AutoCAD escalado e editável.

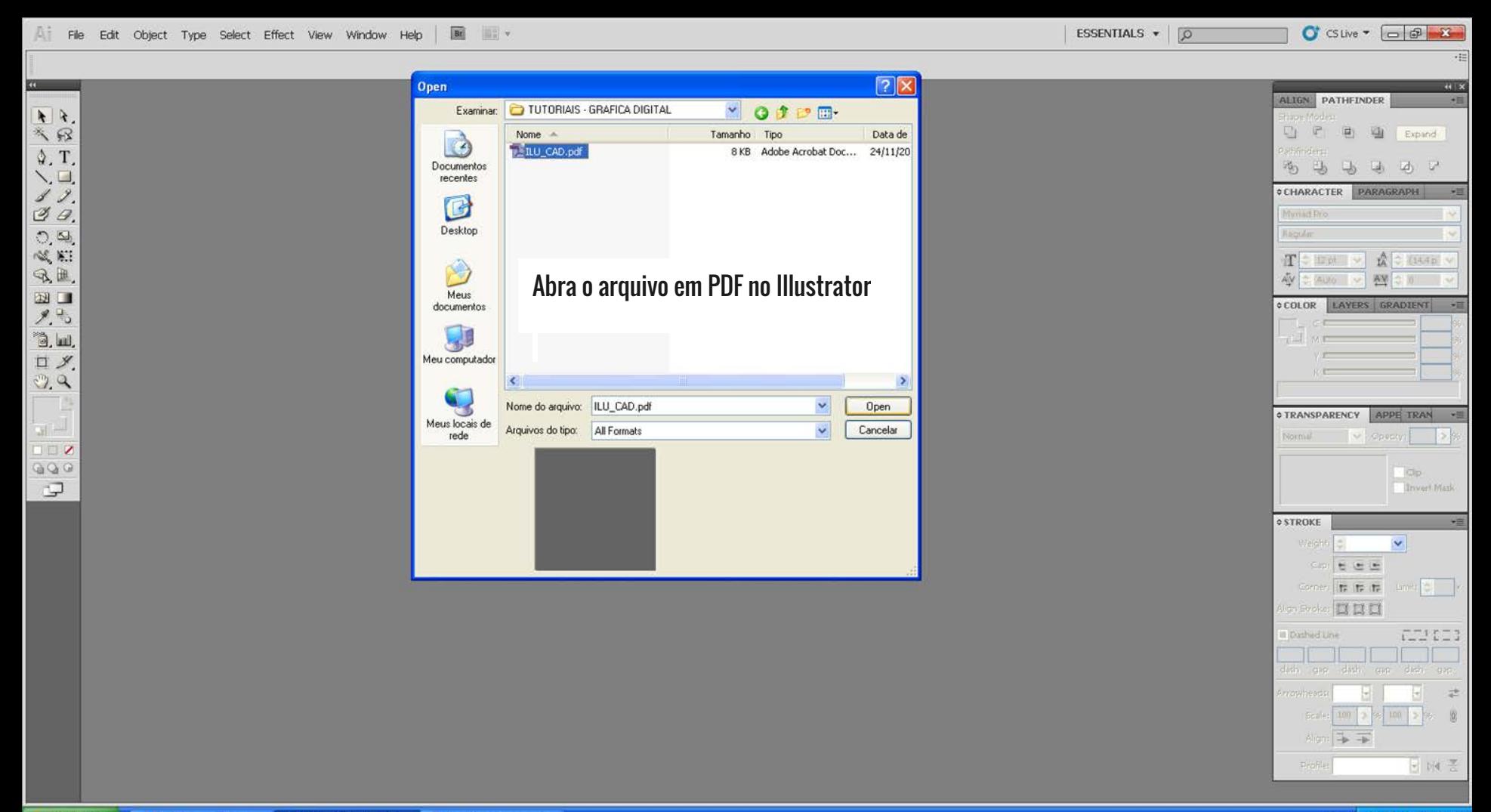

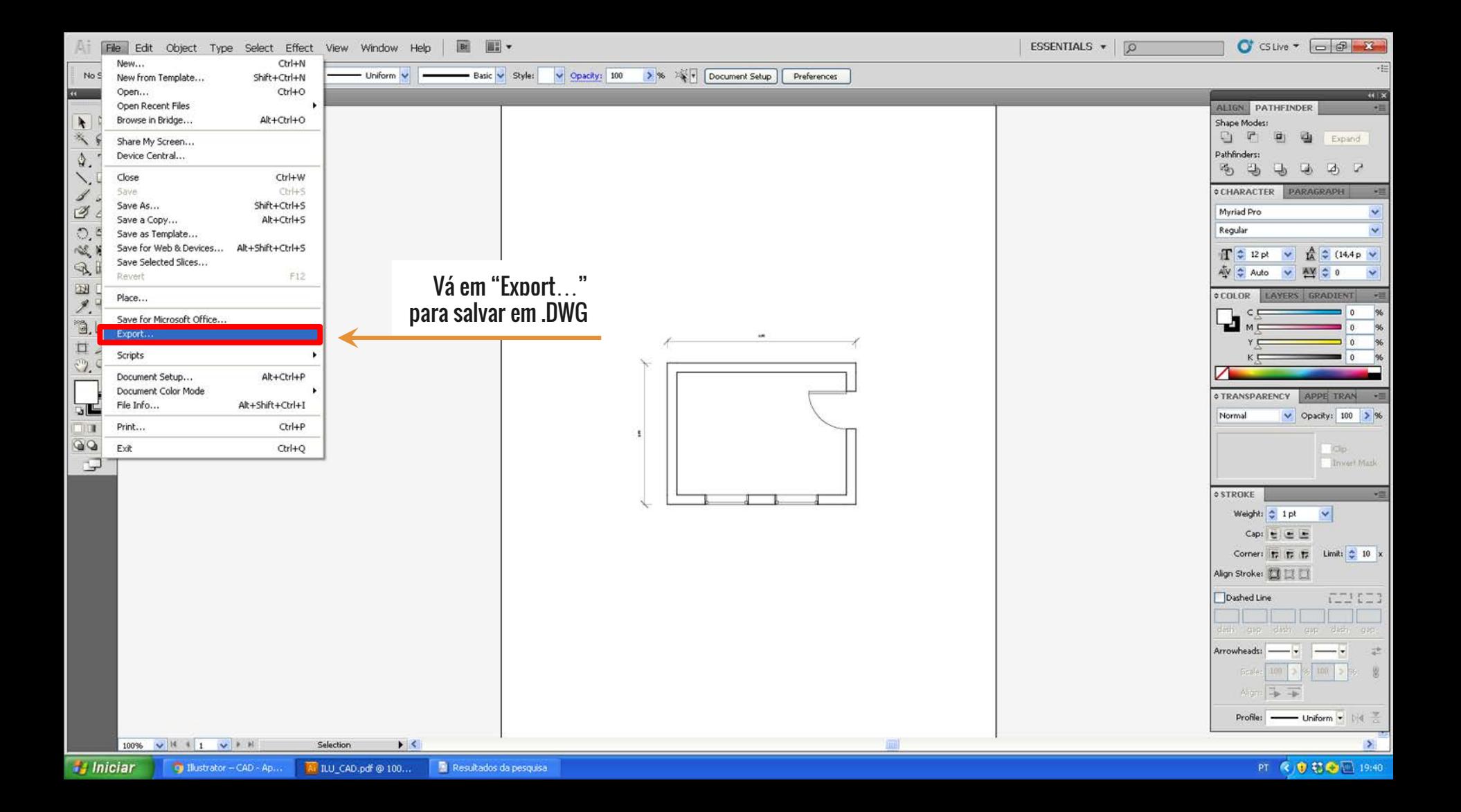

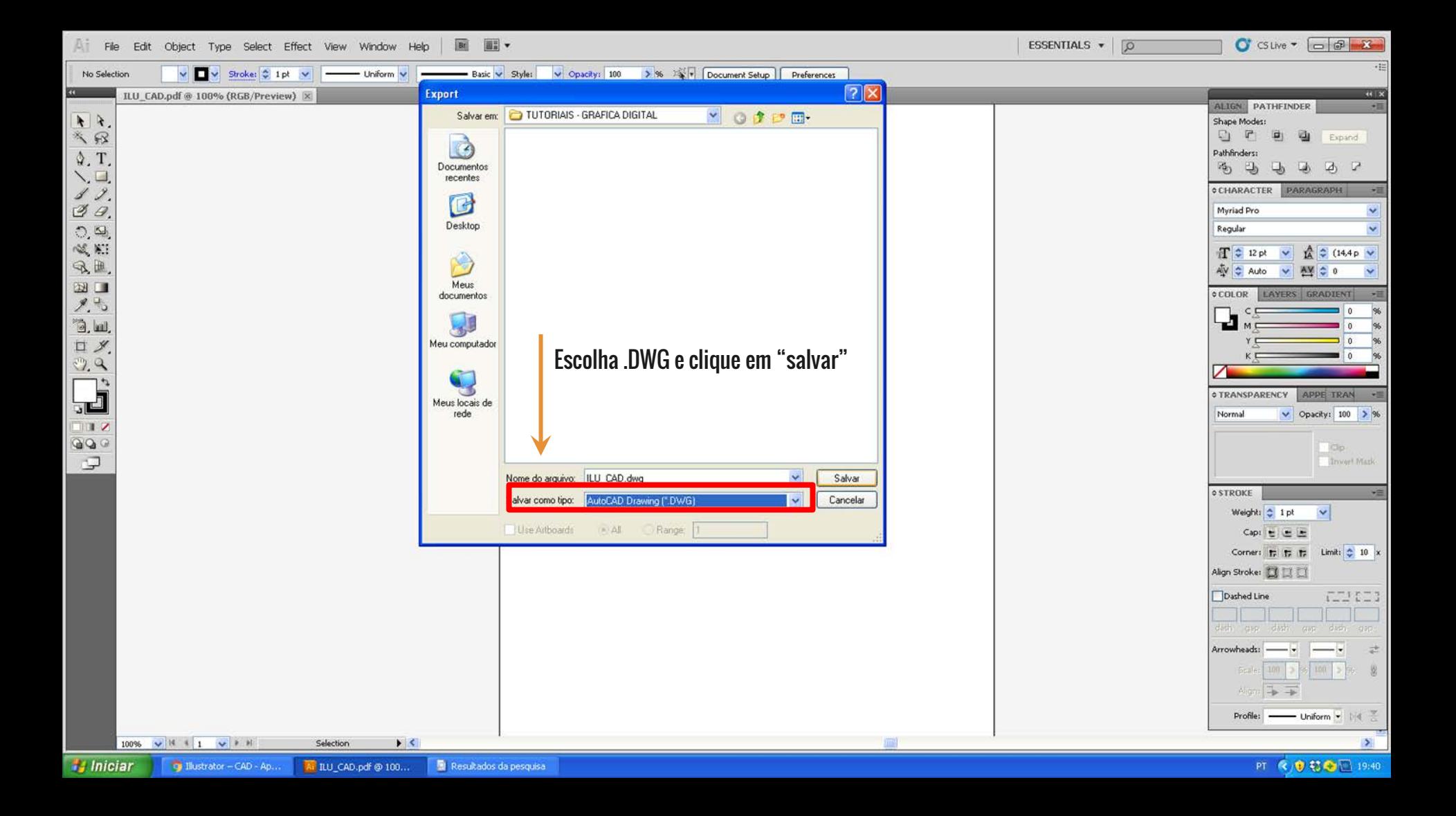

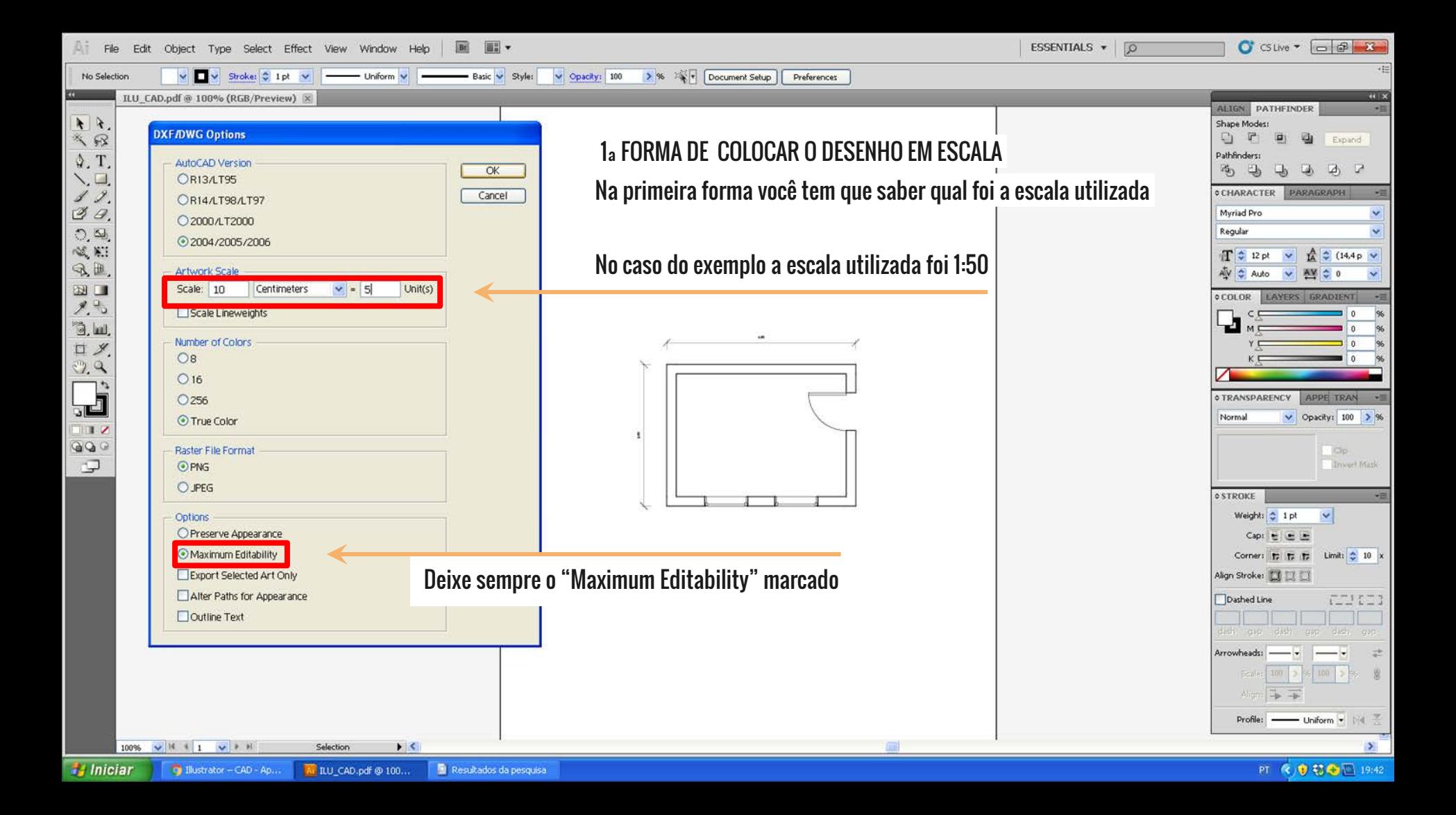

 $f_1^2$   $f_2^2$  Sign In  $-32$   $\Delta - 0$ 

 $= 0$ 

 $23.$ 

#### Abra o seu arquivo no CAD normalmente

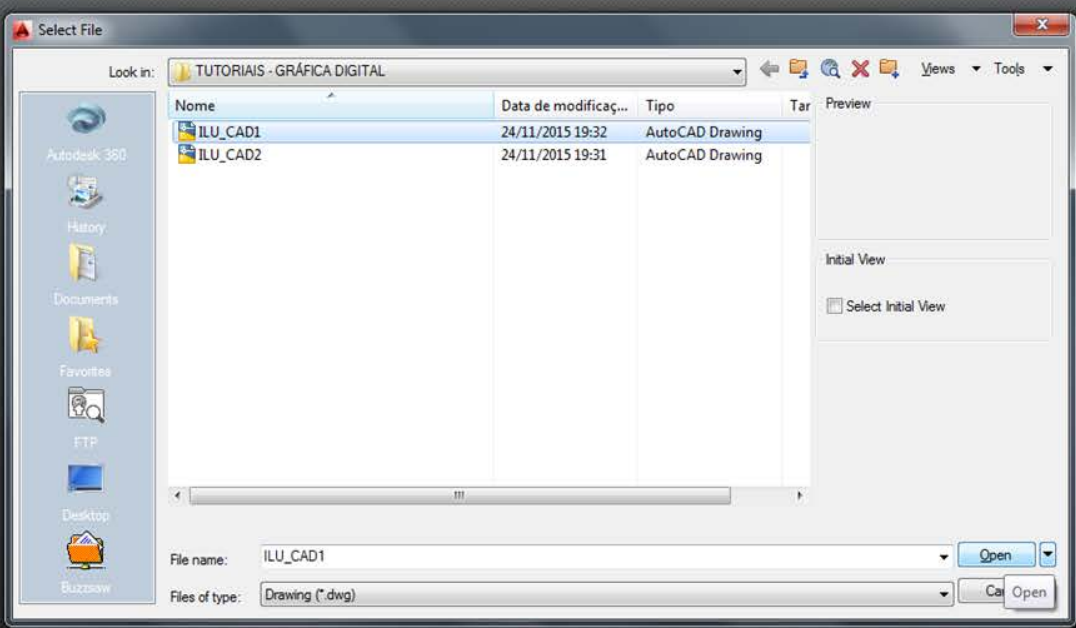

AUTODESK\*<br>**AUTOCAD**\*

 $\mathbf{x} \times \mathbf{y}$   $\mathbf{x}$  + Type a command

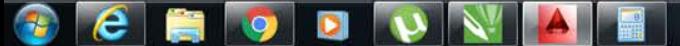

 $20:41$ <br> $24/11/2015$ 人民日间的

×

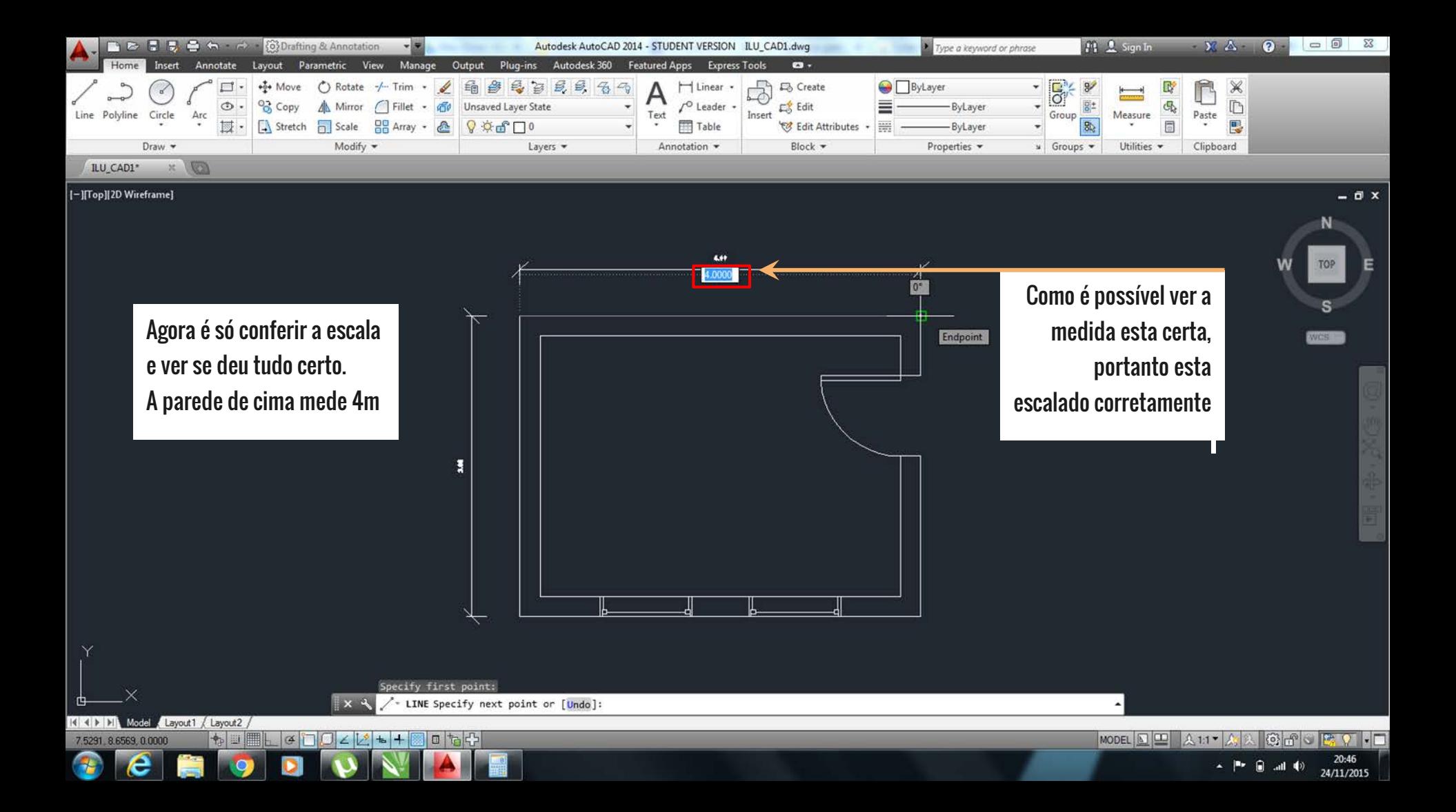

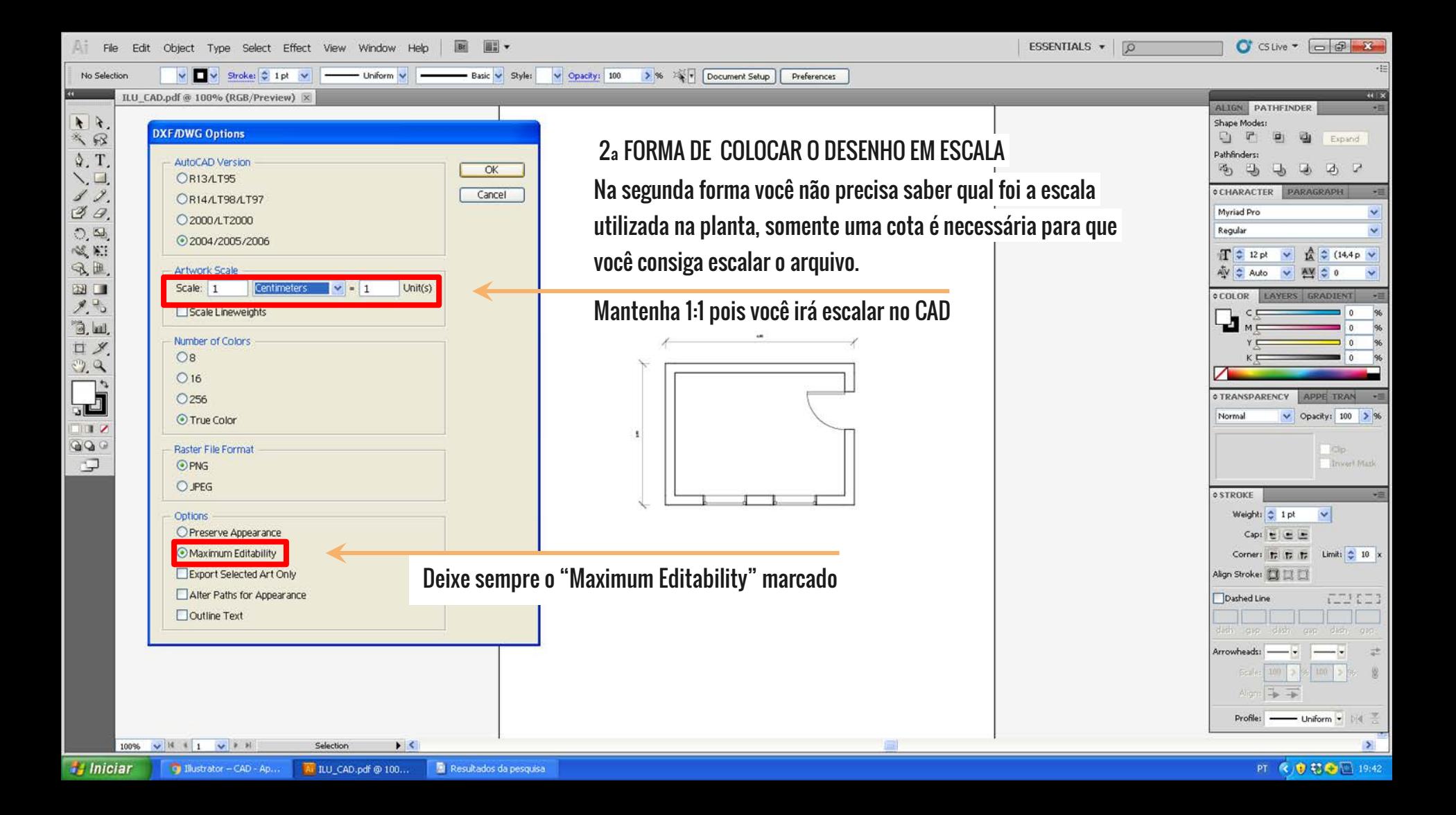

 $f_1^2$   $f_2^2$  Sign In

×

 $-32$   $\Delta - 0$  $\Box$   $23.$ 

20:54<br>24/11/2015

∸ ⊫• ⊜

● ●

#### Abra o seu arquivo no CAD normalmente

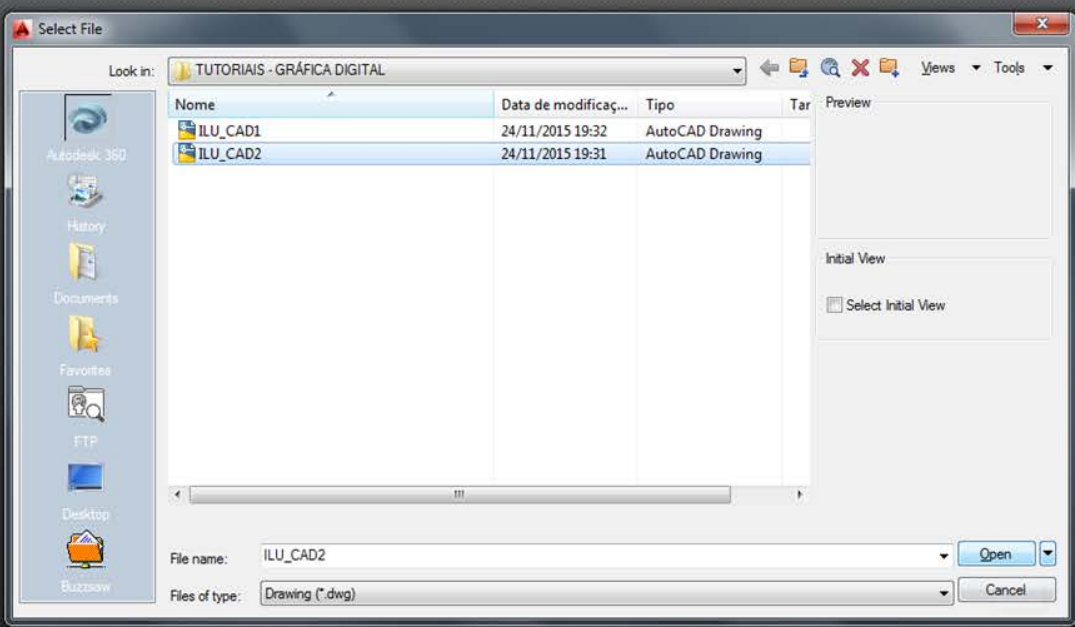

AUTODESK\*<br>**AUTOCAD**\*

 $\mathbf{X} \times \mathbf{X}$   $\mathbf{X}$  = Type a command

![](_page_10_Picture_9.jpeg)

![](_page_11_Figure_0.jpeg)

![](_page_11_Figure_1.jpeg)

e

**IPA O** 

 $\mathbf{G}$  and  $\mathbf{\Phi}$ 

21:00

24/11/2015

![](_page_12_Figure_0.jpeg)

![](_page_13_Figure_0.jpeg)

![](_page_14_Picture_0.jpeg)

#### [-][Top][2D Wireframe]

Sempre confira a escala antes pra ver se fez tudo corretamente

Como podemos ver o arquivo foi escalado corretamente pois a medida do CAD bate com a medida da cota

![](_page_14_Figure_4.jpeg)

Specify first point: - LINE Specify next point or [Undo]: Model Layout1 / Layout2 / もロ目 40042+10060 MODEL Q H & 1:1 人  $\odot$   $\cdots$   $\odot$   $\cdots$ 15.0583, 14.3145, 0.0000 21:07 e  $P = 2$  all  $\Phi$ 

24/11/2015

 $\overline{0}$  x

TOP